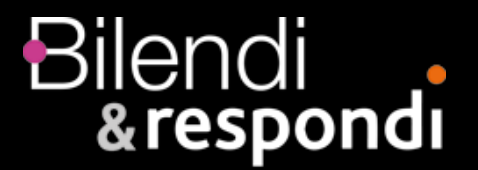

# How to...Technical set-up

In the event that participants of the Bilendi & respondi panel are invited to a survey which has been both programmed and hosted externally, please pay attention to the following steps:

- The Bilendi & respondi project team receives the corresponding survey link from the customer, for example: **https://www.your\_survey.com/**
- Thereupon the participants are invited from the Bilendi & respondi panel and directed to the above survey link from the customer. Here, every participant receives an individual ID, which is highlighted by the field **"%SPM\_PANELIST\_ID% "**.

For example: **https://www.your\_survey.com/m=%SPM\_PANELIST\_ID%** This ID (m) consists of a numeric variable with 15 characters.

● The customer saves this ID (m) and returns it to Bilendi & respondi at the end of the survey using the Redirect-URL with the variable identification **m**<sup>"</sup>.

#### **There are different completion statuses:**

**Complete:** Participants who answered the survey to the end **Quotafull:** Participants falling into a full quota **Screenout:** Participants who do not belong to the desired target group **Optional Quality Fail**: Participants who have undergone an attention check or who didn't answer the quality question correctly. **Speeder**: Participants who were detected by the survey system as speeder (answering a survey very fast) **Duplicate**: Participants who participated more than once – done as well by our system **Geoip**: Participants answering outside the commissioned country

It is necessary to distinguish between the following URL's (redirect links) for the different completion statuses:

### **Dynamic links**

Complete link:

https://survey.maximiles.com/complete?p=98327\_8107c9fe&m=%SPM\_PANELIST\_I D%

Quotas\_full link:

https://survey.maximiles.com/quotasfull?p=98327\_21a4610c&m=%SPM\_PANELIST  $ID\%$ 

Screen\_out link:

https://survey.maximiles.com/screenout?p=98327\_69cadaeb&m=%SPM\_PANELIST  $ID%$ 

Quality link:

https://survey.maximiles.com/quality?p=98327&m=%SPM\_PANELIST\_ID% Speeder link:

https://survey.maximiles.com/speeder?p=98327&m=%SPM\_PANELIST\_ID% Duplicate link:

https://survey.maximiles.com/duplicate?p=98327&m=%SPM\_PANELIST\_ID% Geoip link:

https://survey.maximiles.com/geoip?p=98327&m=%SPM\_PANELIST\_ID%

# OR

#### **Static links**

Complete link: https://survey.maximiles.com/static-complete?p=98327\_8107c9fe Quotas\_full link: https://survey.maximiles.com/static-quotasfull?p=98327\_21a4610c Screen\_out link: https://survey.maximiles.com/static-screenout?p=98327\_69cadaeb Quality link: https://survey.maximiles.com/static-quality?p=98327 Speeder link: https://survey.maximiles.com/static-speeder?p=98327 Duplicate link: https://survey.maximiles.com/static-duplicate?p=98327 Geoip link: https://survey.maximiles.com/static-geoip?p=98327

This type of feedback and process is necessary, so that the participants can be correctly directed back into the Bilendi & respondi panel. The project team receives a precise overview of the distribution of the different status, so that the participants can be rewarded appropriately according to their status.

# **Difference between dynamic and static redirect links:**

Dynamic redirect links:

- A more secure way to redirect respondents
- Identification of the participant used for IHUTs, recontact studies, Feedbacks….

Static redirect links:

- Only used if the survey system is not able to capture an URL parameter (in our case parameter m=)

- Our system recognizes the participants id via a cookie – no redirection possible in case a participant deletes the cookie while answering to the survey

**Of course, it is also possible to include an internal access code for the customer survey in the link at any time. The URL would be constructed as follows:**

**https://www.your\_survey.com/?pw=ab123& m=%SPM\_PANELIST\_ID% https://www.your\_survey.com/?pw=ab124& m=%SPM\_PANELIST\_ID% https://www.your\_survey.com/?pw=ab125& m=%SPM\_PANELIST\_ID%**